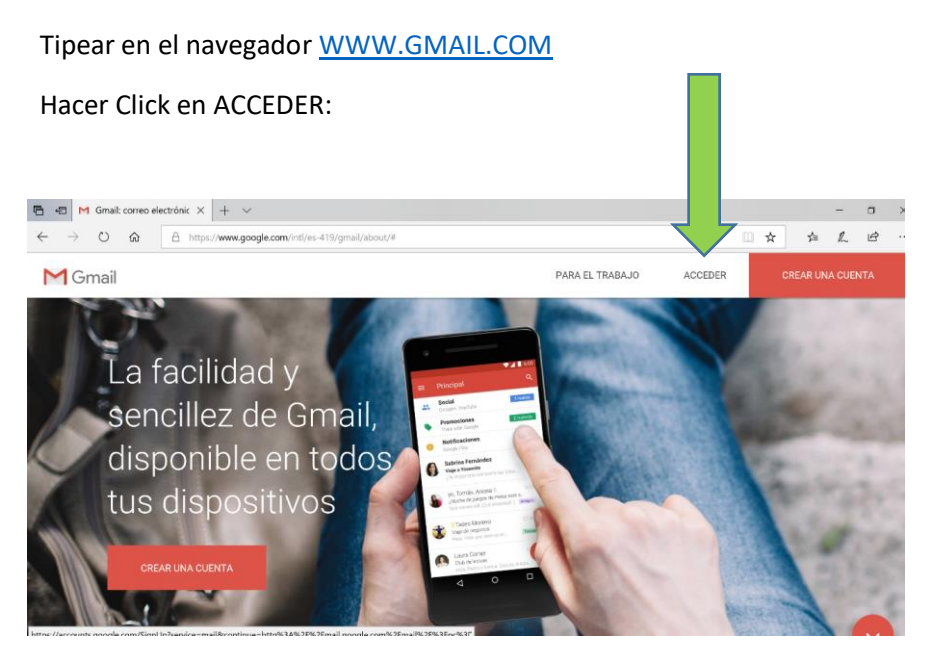

2-

Tipear en el cuadro la dirección de correo que usamos siempre:

Ejemplo: [xxxx-xxxxxxxxxx@aa.org.ar](mailto:xxxx-xxxxxxxxxx@aa.org.ar)

Luego, hacer click en SIGUIENTE

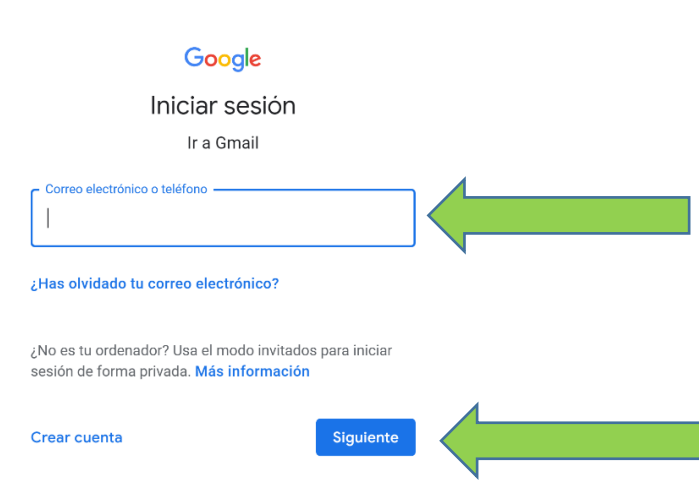

3

Tipear la contraseña: 1234

1.

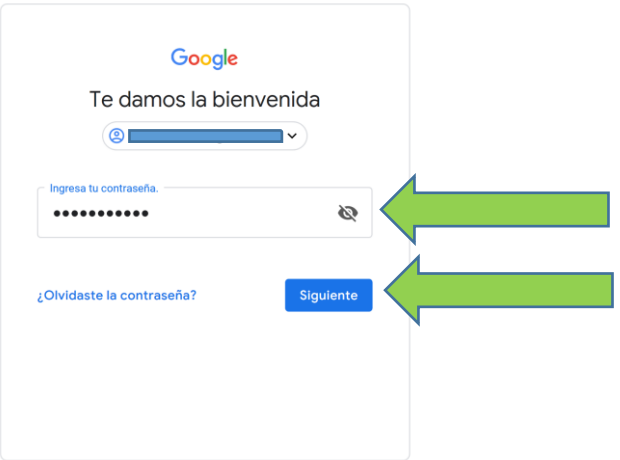

El correo en Gmail viene con una contraseña preestablecida para acceder fácilmente la primera vez (1234) Una vez completada la puesta en marcha de la cuenta, se podrá cambiar por la contraseña que se desee.

Una vez ingresada la contraseña 1234, hacer click en SIGUIENTE.

NOTA: este símbolo permite VER u OCULTAR la contraseña escrita

ø

FIN

Con estos 3 pasos bien realizados, se abre el nuevo correo de GMAil.

Para utilizar el correo de GMAIL, se puede acceder a los siguientes instructivos en video:

Conceptos basicos:

<https://mayoresconectados.com.ar/portfolio/como-usar-gmail/>

Cómo utilizar GSUITE:

GSUITE, es el nombre del programa de correo que tenemos en Google, gratuito y para siempre.

En este link, podrás investigar la manera de usarlo y sacarle el máximo provecho tanto al CORREO electrónico, como a las demás aplicaciones que incluye:

<https://gsuite.google.es/learning-center/products/gmail/get-started/#!/>

un abrazo y felices y serenas 24 horas

Despacho de tecnología AA